## **Keyboard Shortcuts**

As you become more confident using Windows 11, you may want to access certain items more quickly. There are a range of keyboard shortcuts that can be used to access some of the items you use most frequently.

The majority of the shortcuts are accessed together with the WinKey (Windows key) on the keyboard. To use the keyboard shortcuts, press:

- H
- **WinKey** to access the Start menu at any time.
- **WinKey** + **L** to lock the computer and display the Lock screen.
- **WinKey** + **I** to access the Settings app.
- **WinKey** + **K** to connect new devices.
- **WinKey + Q** to access the Search window.
- **WinKey** + **D** to access the Desktop.
- **WinKey** + **M** to access the Desktop with the active window minimized.

**•** WinKey +<sup>E</sup> File Explorer to access File  $\oplus$  New  $\checkmark$  $\Box$ m 田 岡 而 Explorer, displaying the Quick access Duick access section.  $\vee$  Folders (14) Ouick access **WinKey + T** to display thumbnails Dropbox Downloads Desktor on the Desktop OneDrive - Personal Taskbar.

- **WinKey** + **U** to access the Accessibility options in the Settings app.
- **WinKey** + **X** to access the Power User menu, which gives you quick access to items including the Desktop and File Explorer.
- **Alt + F4** to close a Windows 11 app.
- **Ctrl** + **Shift** + **Esc** to access Task Manager.

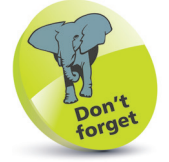

The options on the Power User menu are also known as the administration tools.